# **Getting a Height Map**

myCNC control software has API to record Height Map log file for further height adjustment.

## **Height Map Settings**

There is a Height Map settings widget.

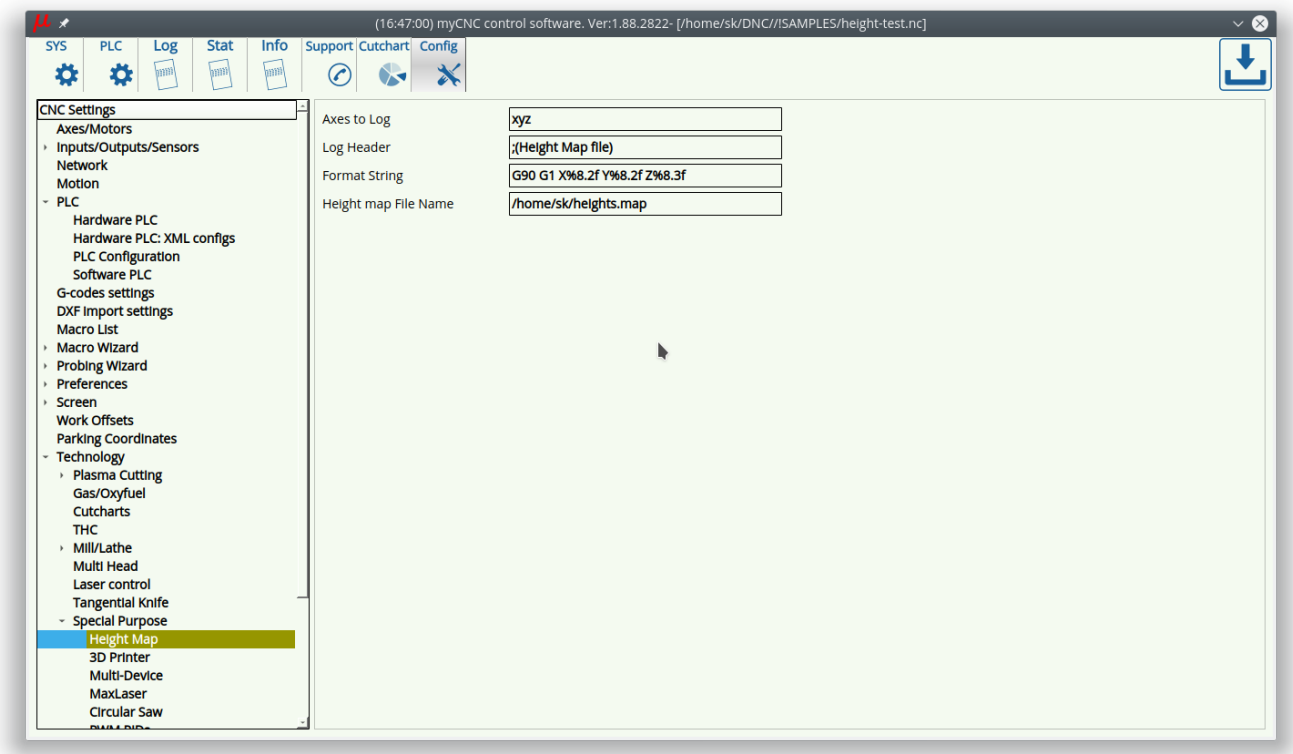

The following parameters can be set up in the widget

- Log file name,
- Axes list to record in the log
- Log line format
- Header line in the log file

### **Height Map Log API**

There are 2 Global variable registers mapped to the Log API

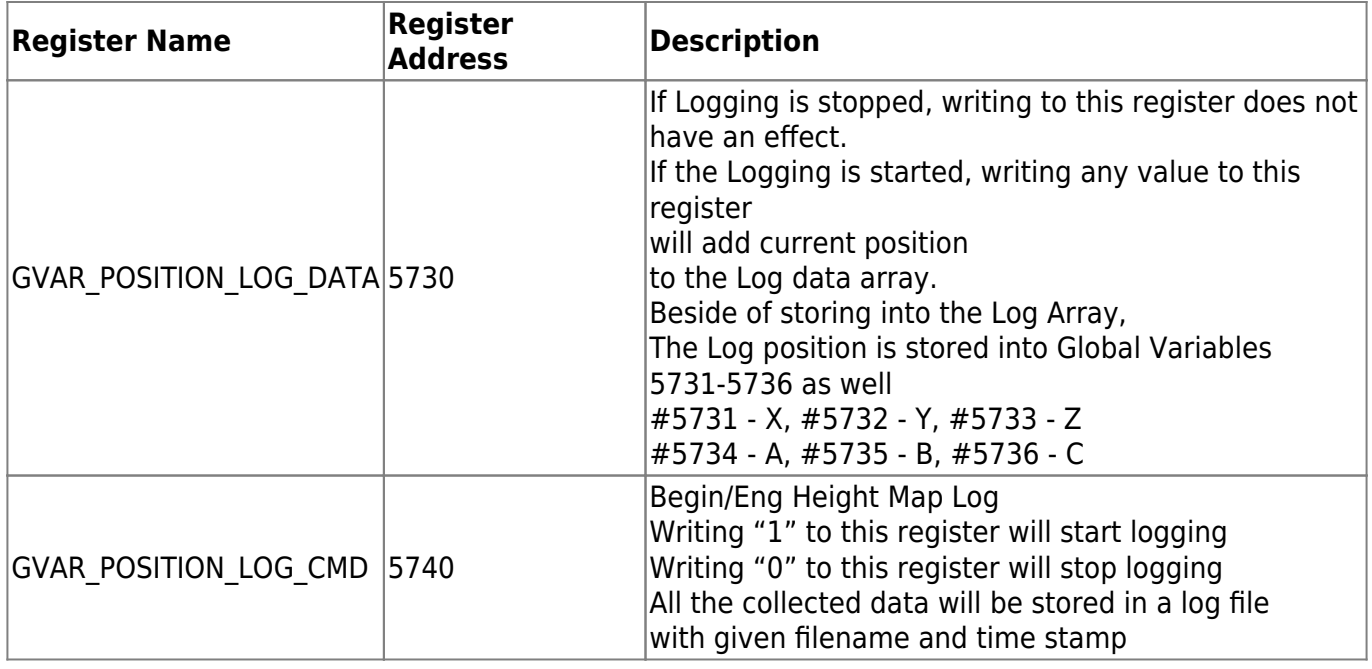

#### **Log Handler through PLC M-functions**

As an example add M80 procedure to start-stop Height Map Log file

#### [M80.plc](http://docs.pv-automation.com/_export/code/plc/plc_height_map?codeblock=0)

```
main()
{
   gvarset(5740,eparam);
   exit(99);
};
```
The procedure will send to Register #5740 variable value "eparam" which is initialized as Pparameter from g-code line.

Code line to start Height Map logging would be

M80 P1

Code line to stop Height Map logging and save collected data to a file -

M80 P0

Another example - code to add the current position to the log file - code M85

[M85.plc](http://docs.pv-automation.com/_export/code/plc/plc_height_map?codeblock=3)

```
main()
{
   gvarset(5730,0);
   exit(99);
```
};

This is just an example of storing position to the log.

To get a real example of Height sensing and Logging we have to

- add probing motion down till probe sensor activated,
- $\bullet$  then storing current position (gvarset(5730,0)),
- then lift up to initial height

Macro example to probe surface (double touch with fast and slow speed) and store a result in log array is shown below

[M180](http://docs.pv-automation.com/_export/code/plc/plc_height_map?codeblock=4)

```
#10=3 (Sensor Nr)
#11=1 (Sensor Normally opened)
M88 P#10 L#11 (Smooth stop if sensor activated)
G91 G0 Z-30 F500 (Fast probe screen surface)
G04 P0.1
G91 G0 Z2 F500(Rebound 2mm)
M89 P#10 L#11 (Stop if sensor activated)
G91 G0 Z-30 F50 (Slow probe screen surface)
G04 P0.1 (Pause)
M85 (Save the coordinates in the log)
G90
```
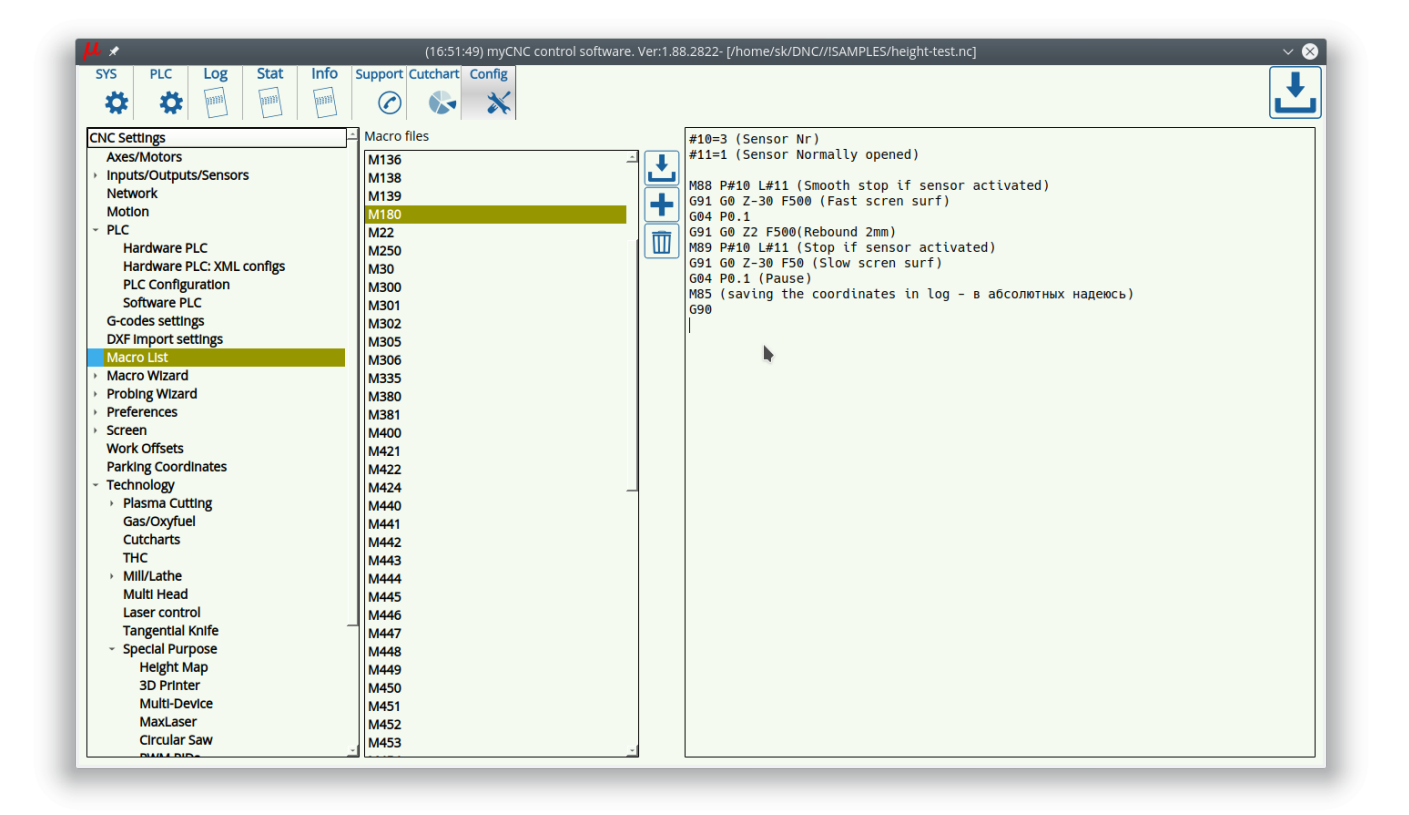

G-code program example for getting height map log is below

A time stamp will be added to the log filename. For example, if a file name is given as "/home/sk/height.map", then actual height map files will be stored under names

height-map-2018-09-09-17-14-36 height-map-2018-09-09-19-29-43 heights.map-2019-02-18-16-10-19 heights.map-2019-02-18-16-48-16

```
; height-map.nc
G90 G17 G21
G0X0Y0
M80P1 (Logging ON)
G1 X50 Y50 Z20 (Position 1)
M180 (Probe and add the result to the log)
G0 Z20 (Lift up)
G1 X60 Y50 Z20 (Position 2)
M180 (Probe and add the result to the log)
G0 Z20 (Lift up)
G1 X70 Y50 Z20 (Position 3)
M180 (Probe and add the result to the log)
G0 Z20 (Lift up)
G1 X80 Y50 Z20 (Position 4)
M180 (Probe and add the result to the log)
G0 Z20 (Lift up)
G1 X80 Y60 Z20 (Position 5)
M180 (Probe and add the result to the log)
G0 Z20 (Lift up)
G1 X70 Y60 Z20 (Position 6)
M180 (Probe and add the result to the log)
G0 Z20 (Lift up)
G0 X60 Y60 Z20 (Position 7)
M180 (Probe and add the result to the log)
G0 Z20 (Lift up)
G1 X50 Y60 Z20 (Position 8)
M180 (Probe and add the result to the log)
G0 Z20 (Lift up)
M80 P0 (Save the Log and turn logging Off)
M2
```
A log file example is below

G90 G1 X 50.00 Y 50.00 Z -9.634 G90 G1 X 60.00 Y 50.00 Z -8.125 G90 G1 X 70.00 Y 50.00 Z -8.270 G90 G1 X 80.00 Y 50.00 Z -9.156 G90 G1 X 80.00 Y 60.00 Z -9.706 G90 G1 X 70.00 Y 60.00 Z -9.741 G90 G1 X 60.00 Y 60.00 Z -9.360 From:

<http://docs.pv-automation.com/>- **myCNC Online Documentation**

Permanent link: **[http://docs.pv-automation.com/plc/plc\\_height\\_map?rev=1550528582](http://docs.pv-automation.com/plc/plc_height_map?rev=1550528582)**

Last update: **2019/02/18 17:23**

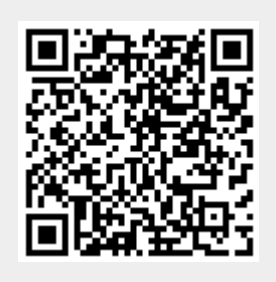